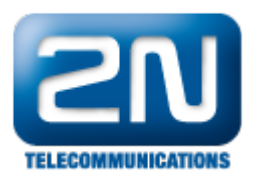

## IP telefony Linksys - Nastavení služeb

Služby na systému 2N® NetStar využívají znaky \* a #. V SIPu ovšem # znamená potvrzení (ukončení) volby, a proto tento znak není telefonem přenášen a služby nefungují.

Existují 2 možnosti jak situaci řešit:

- 1. Přečíslovat v NetStaru servisní router aby se v něm nevyskytovaly #.
- 2. Nastavit na Linksys telefonech se musí Dial plan.

Prosím nastavte si v menu Extension tento dial plan – (#xx|\*xx|\*#|#\*[3469]11|0|00|[2-9]xxxxxx|1xxx[2-9]xxxxx xS0|xxxxxxxxxxxx.).

Další informace:

2N® NetStar IP (oficiální stránky 2N)

2N® NetStar (oficiální stránky 2N)

Manuály: Podpora pro 2N<sup>®</sup> NetStar (wiki.2n.cz)